# **Parameters**

## Parameters configuration

The first thing you need to do when you starts up a new BIMeye project is to decide which parameters do you need to be able to handle the delivery of information or create the reports required in the project. You also need to decide if you want to work with the information in BIMeye or if you want to synchronise it from the model (can be changed during the project). You can also with Roles set the user rights and define who will be able to read the information and who can change it.

You need to be an administrator/project owner to be able to do parameter configurations.

There is five different ways of configure parameters in a project and all new projects starts with a standard configuration.

- 1. Copy configuration from another project
- 2. Start from existing parameter
- 3. Start from parameter from model
- 4. Manually
- 5. Import from excel (superusers only)

The delivery requirements and report layout is often the answer to which parameters that are needed in a project.

The sorting of the parameters in the different views in BIMeye is alphbetic and to get the parameters in the right order you can give them a number and group them, then it is easy to find them and give the right user rights to edit and read them.

### Create parameters

#### Parameters/ Add Parameter

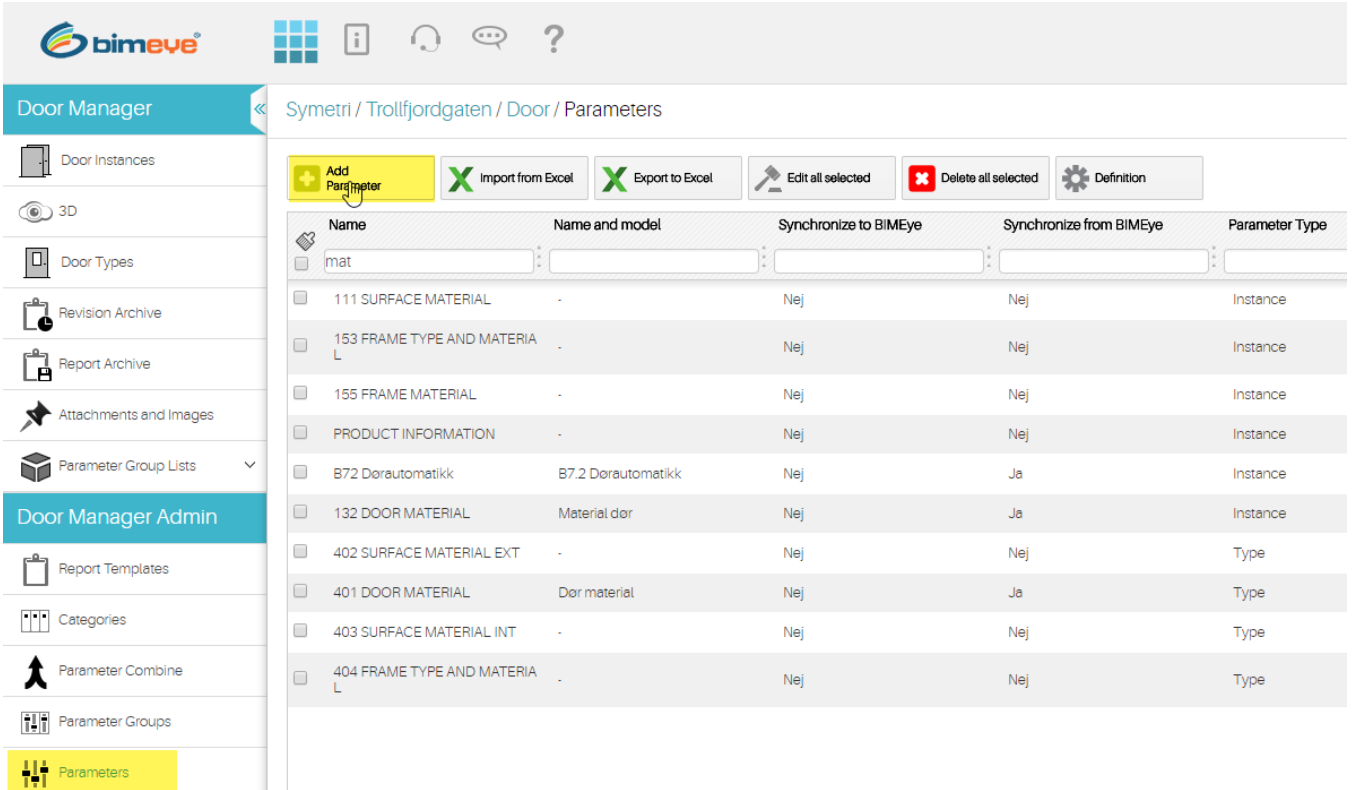

#### **Copy configuration from another project**

If you already have been working with BIMeye in a project and now starts up a new similar project with the same layout on reports etc. The fastest way to configure a project is to ask us to copy the configuration from another project. You can select to copy only the parameter configuation or the configuration with values (lock combinations, material lists etc)

#### **Start from existing parameter**

The first option you can choose when you are configuring a parameter is "Start from exisiting parameter". From the value list you can select one of the parameters that are already existing in your project as a template for your new parameters all the settings will be the same and you only need to add the Name of the parameter and maybe Name in model if you want to synchronise the values from or to BIMeye/model.

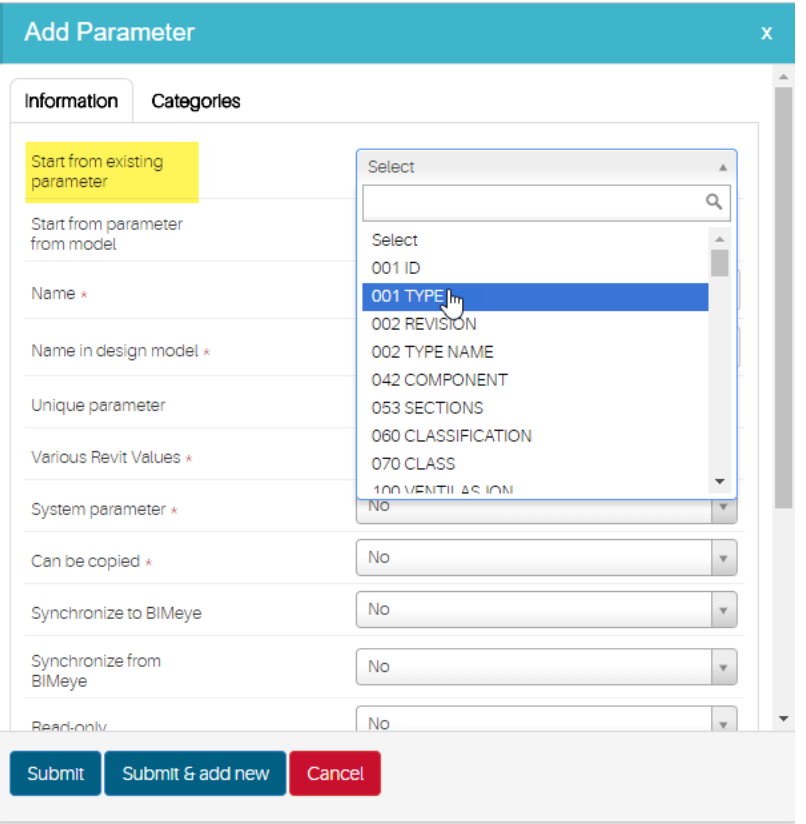

#### **Start from parameter from model (Revit users only!)**

If you are using Revit as the Design tool in your project you can use the Export Parameter Info to get a list of all avalible parameters on the categories you are synchronising to BIMeye.

With the Export Parameter Info button you can export all parameters (name and settings) that are connected to your objects in the model and then use that information when you create parameters in BIMeye.

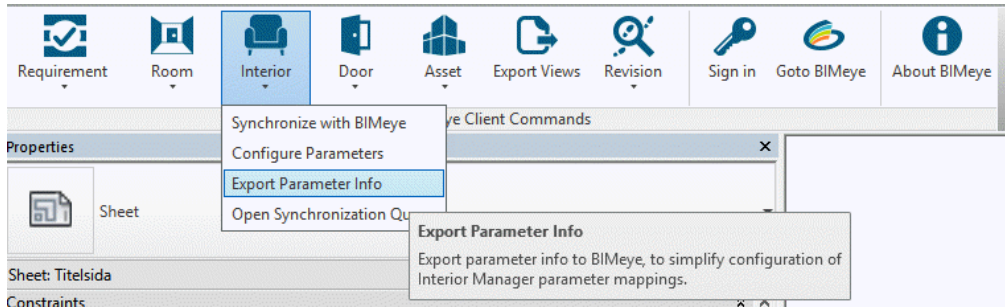

After you have used Export Parameter Info you can use that information when you create/add new parameters in BIMeye. All parameters name and settings are selectable in the value list on Start from parameter from model option in the configuration. You just need to add Name (If you want to change it), and set the sync direction to from or to BIMeye.

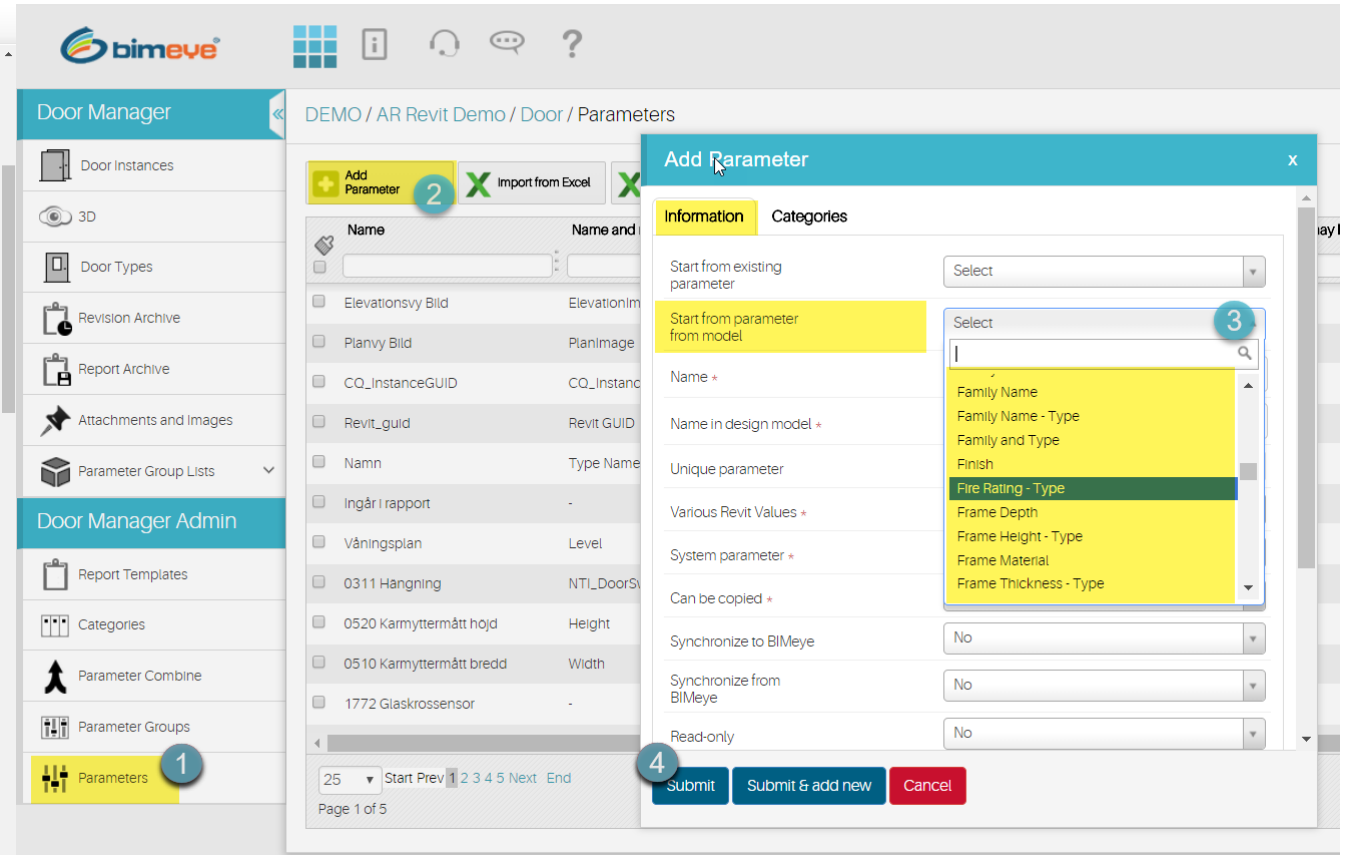

## **Manually**

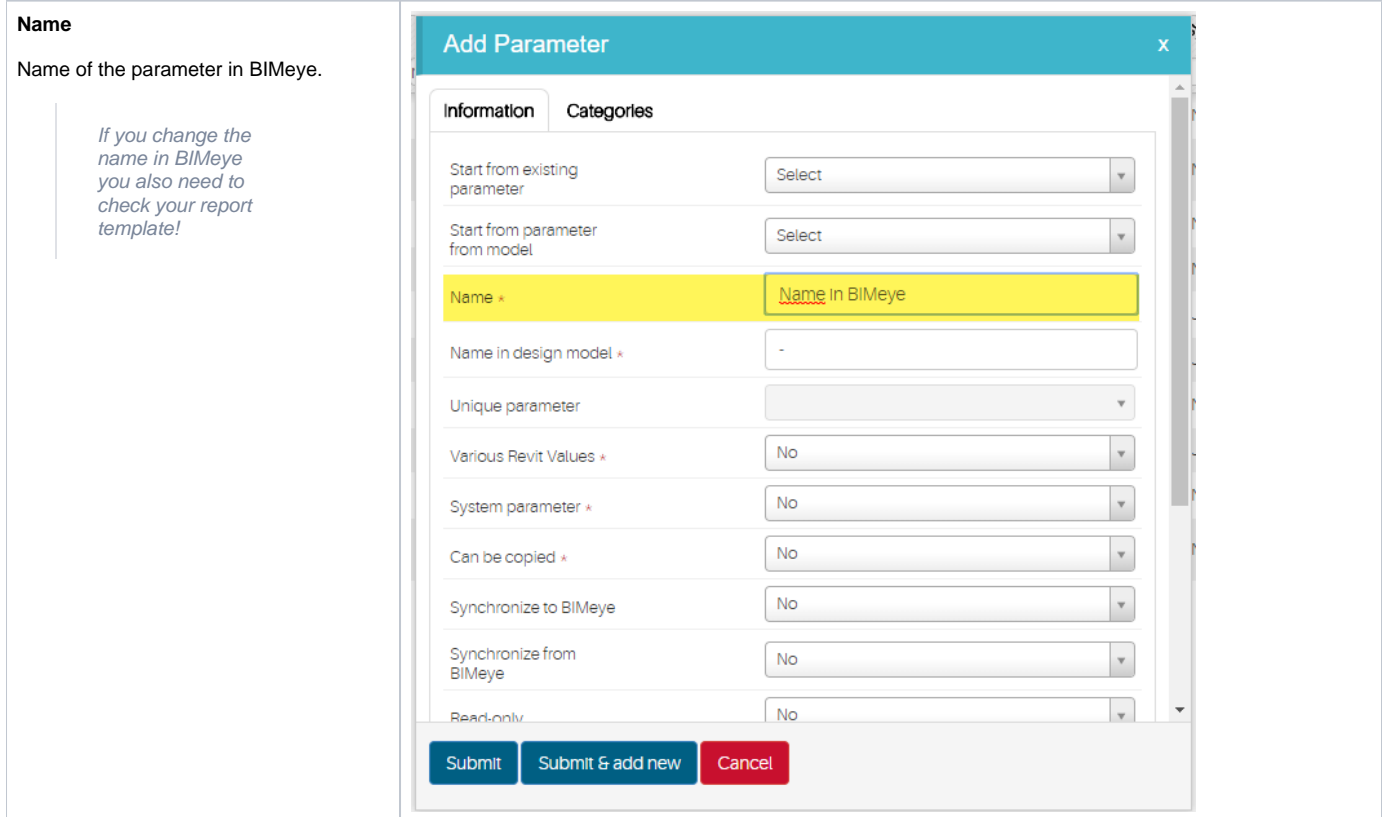

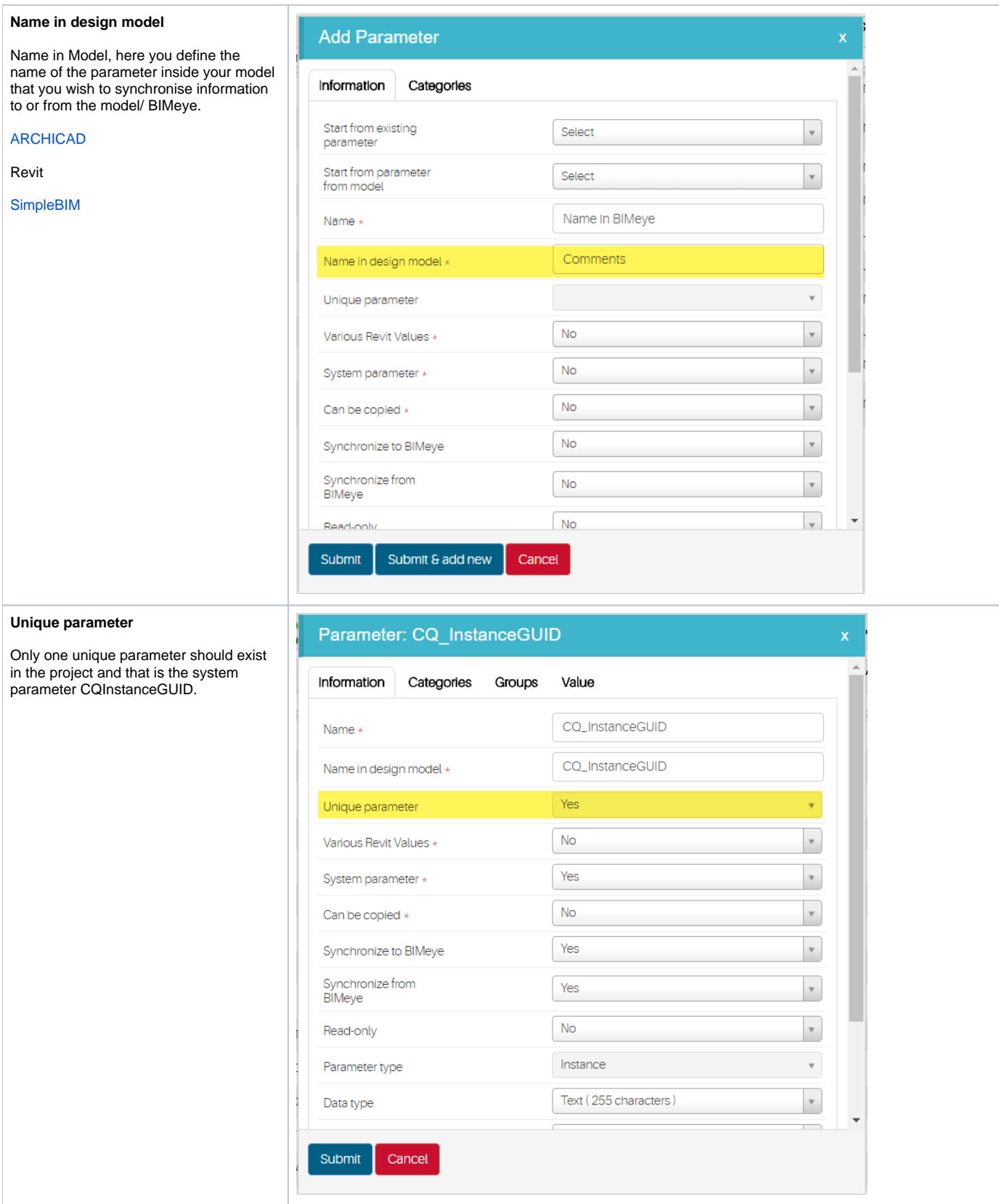

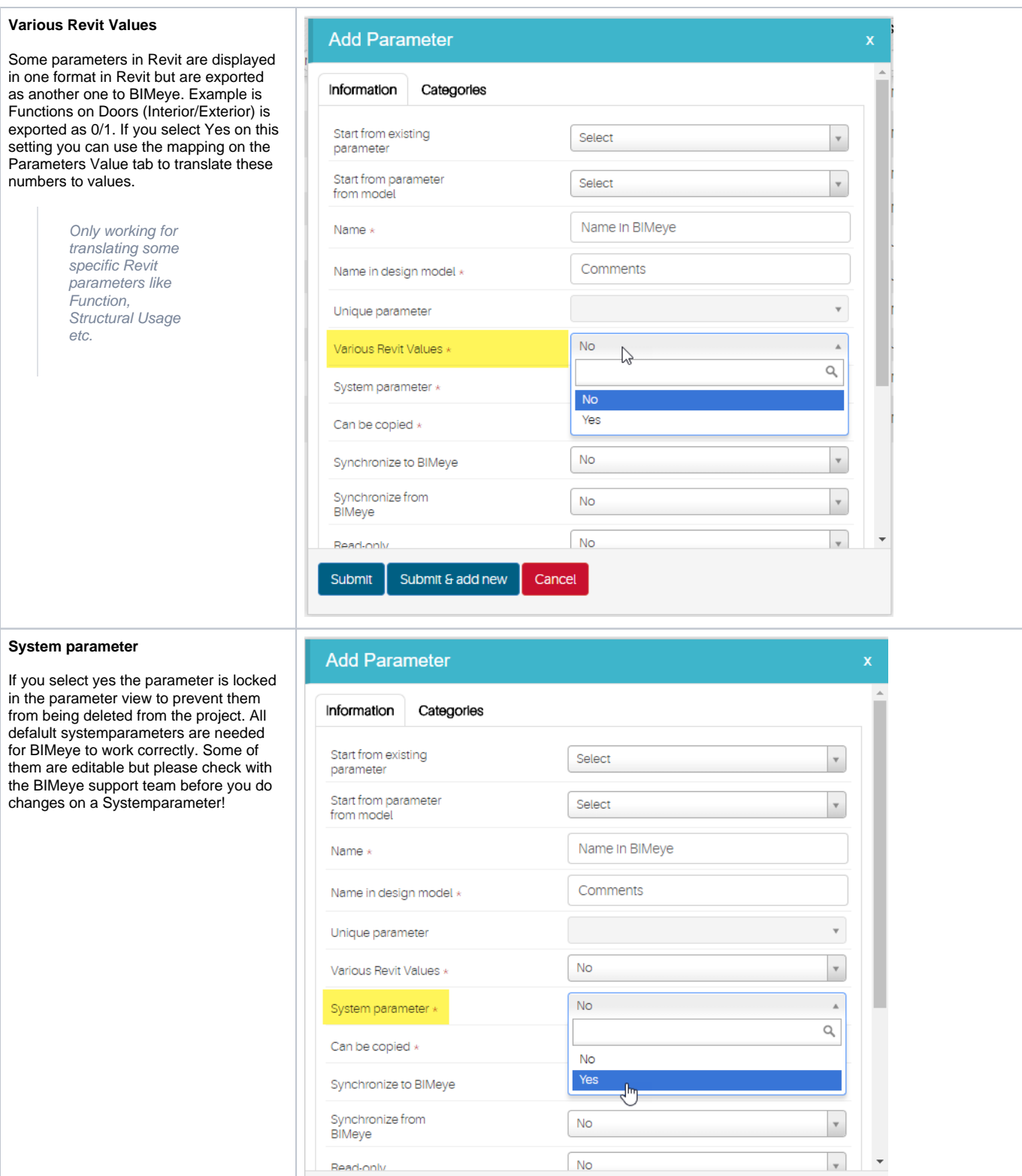

 $N<sub>o</sub>$ 

Cancel

Read-only

Submit

Submit & add new

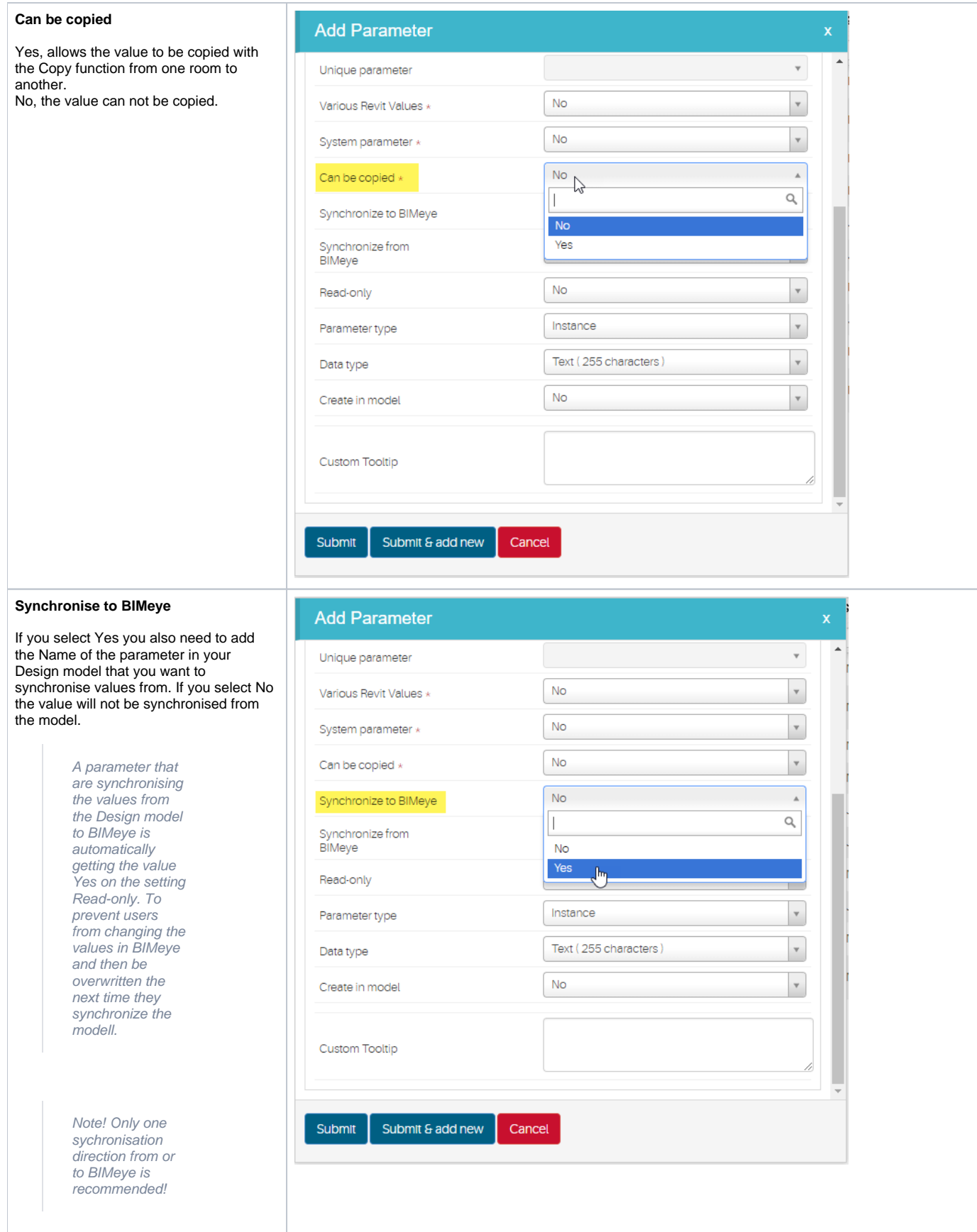

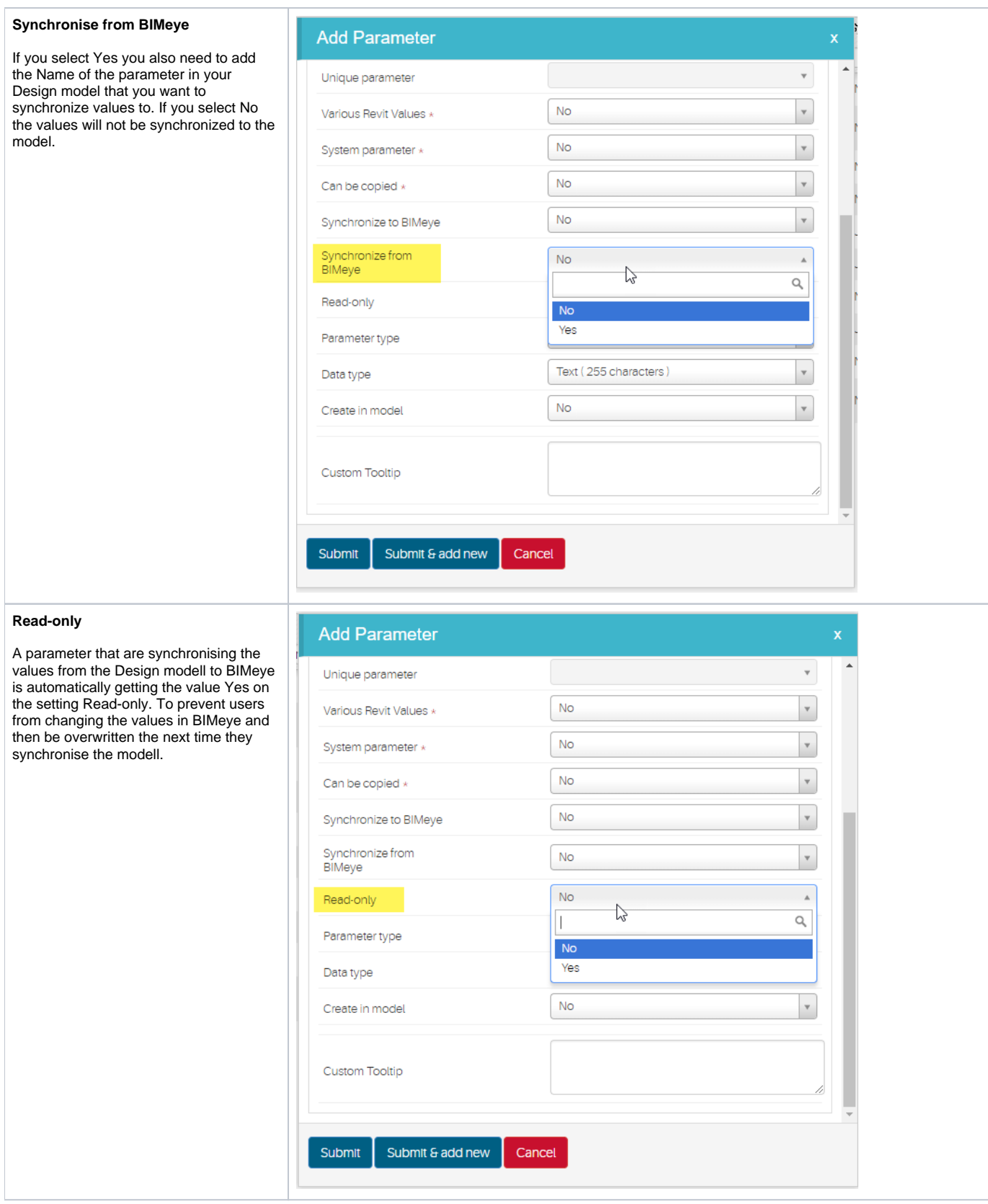

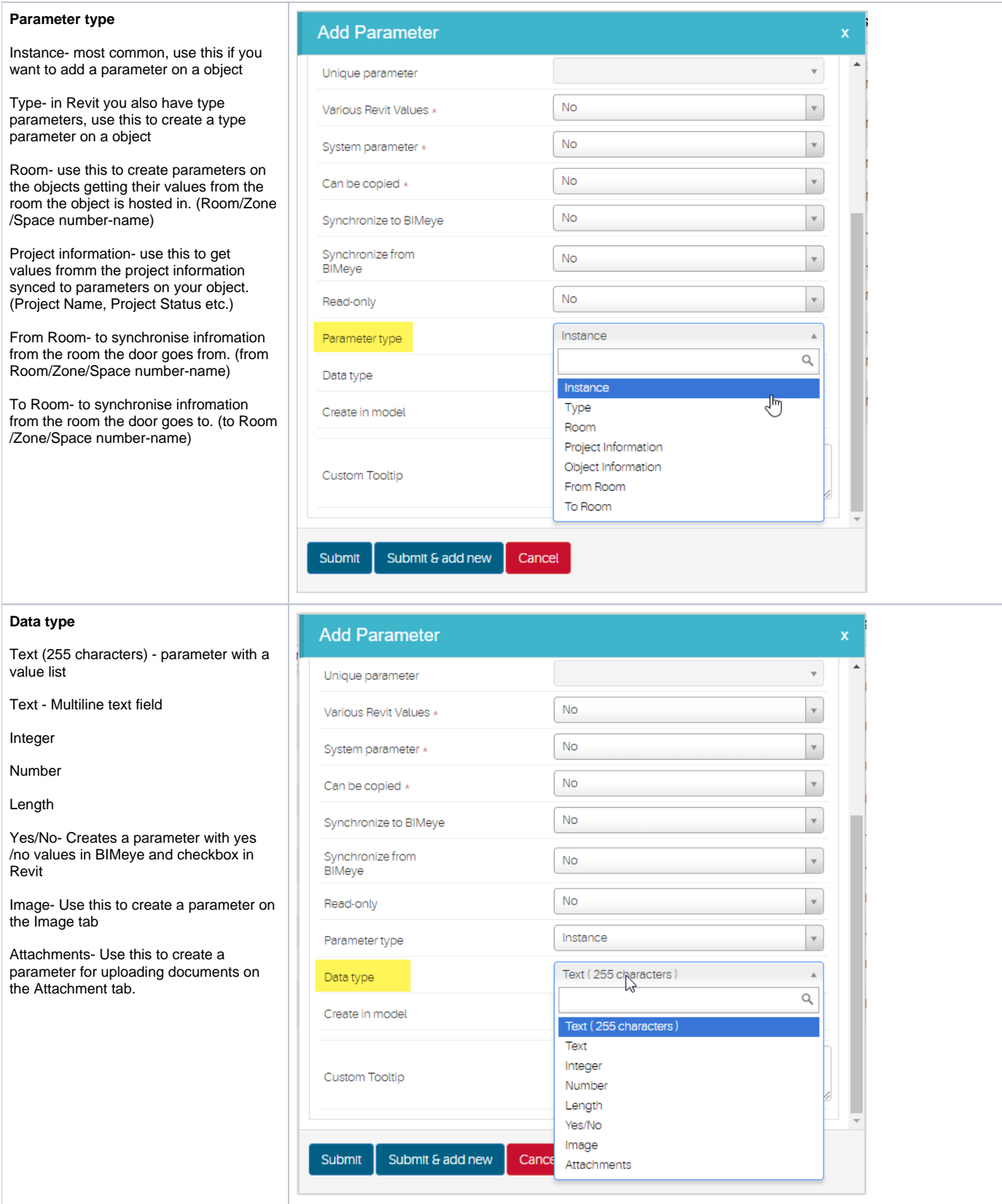

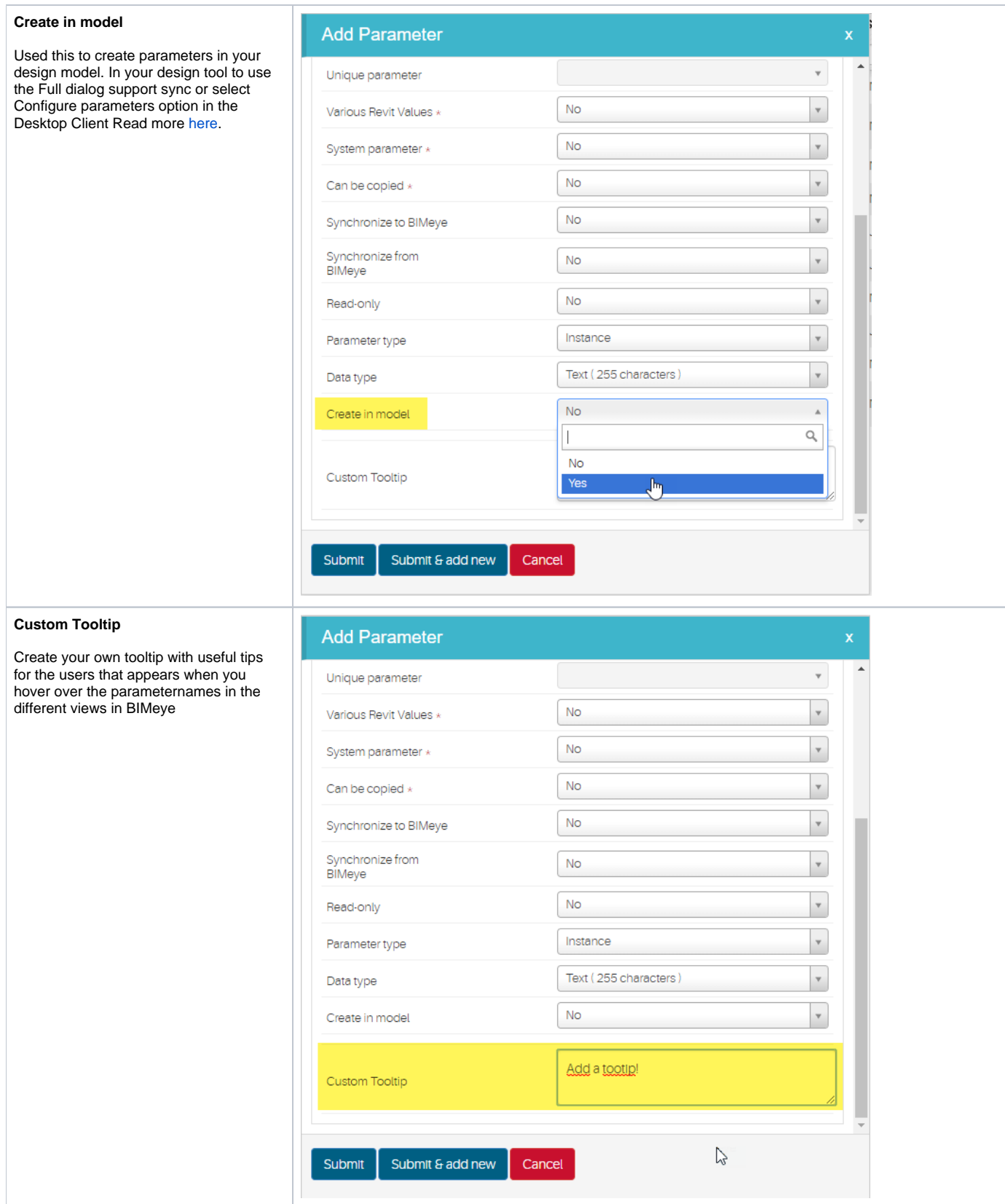

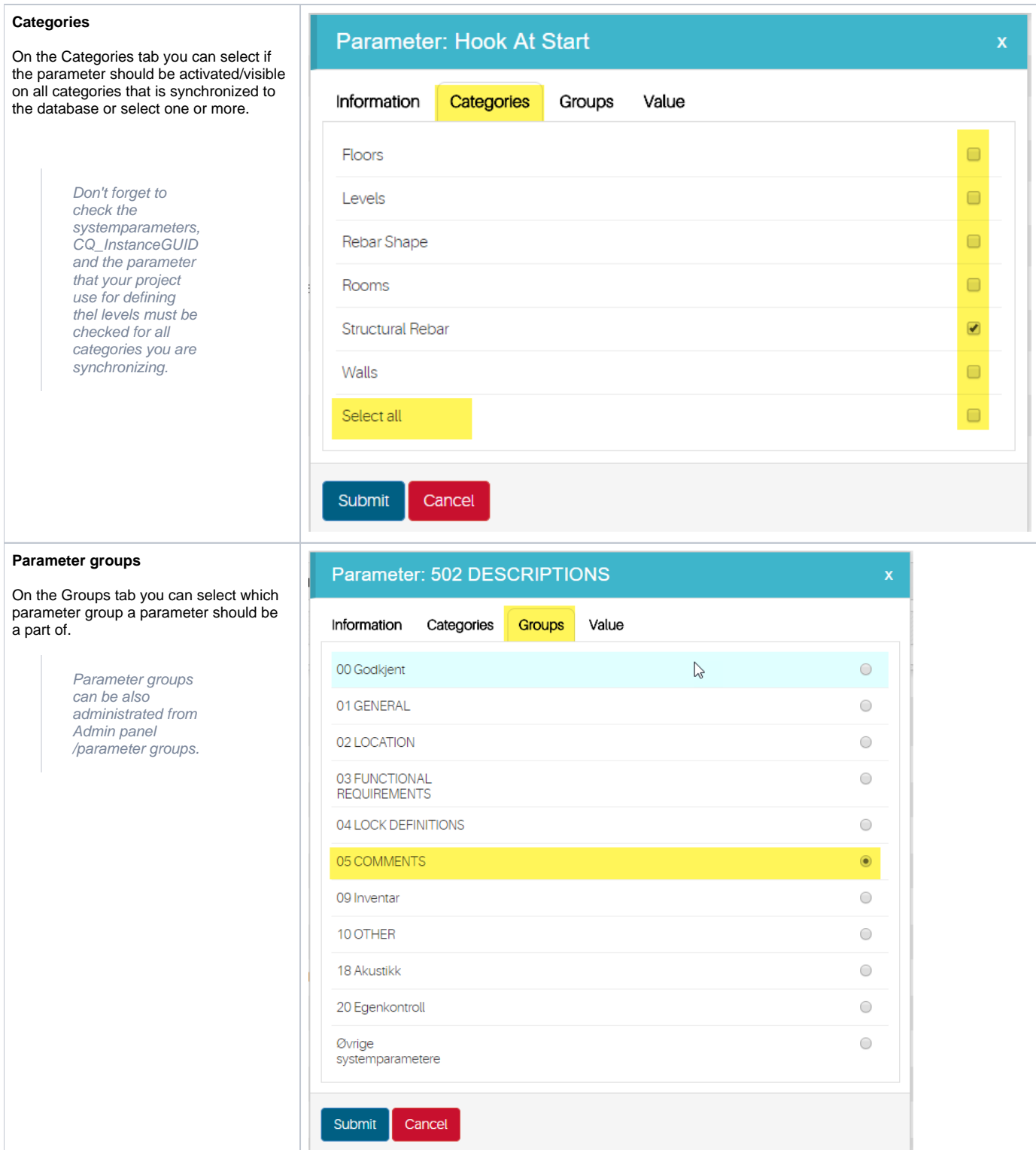

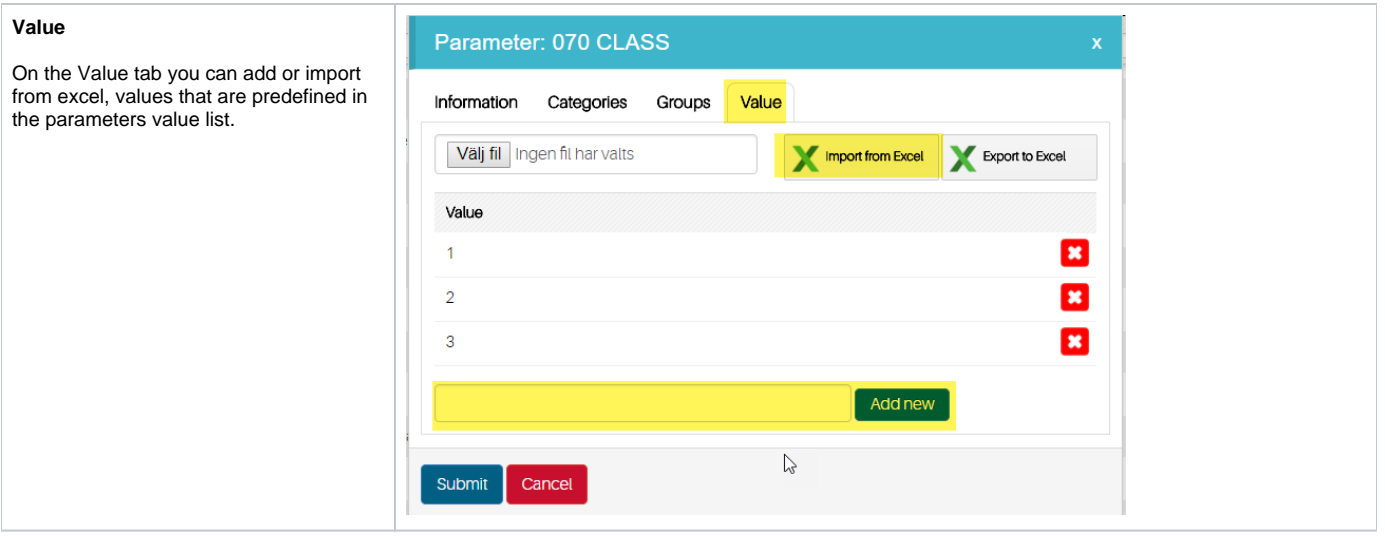

## **Import from excel (Symetri BIMeye staff, super users only)**

If you are a superuser you can also import the parameter configuration from excel, the BIMeye support team are superusers and can help you with that.